ESPWS−2.0

Easy Software Products Copyright 1997−2000

# **Table of Contents**

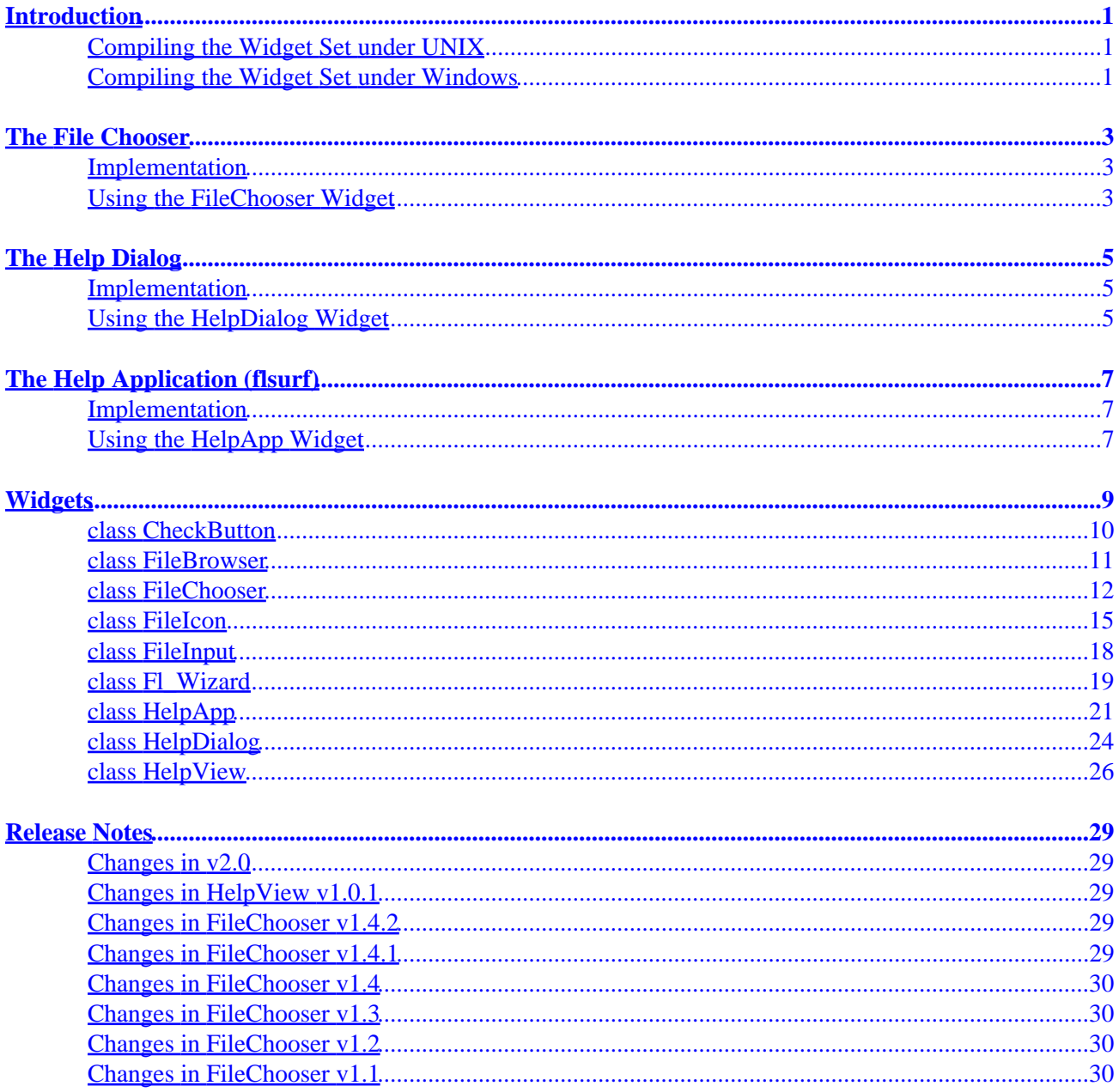

# <span id="page-4-0"></span>**Introduction**

The ESP Widget Set for FLTK provides check button, file chooser, help viewer, and wizard widgets for FLTK. These widgets are provided under the terms of the [GNU General Public License.](http://www.fsf.org/copyleft/gpl.html)

The widget set comes with a configure script for UNIX systems and Visual C++ workspace and project files for Windows systems.

# **Compiling the Widget Set under UNIX**

First you must configure the makefile for use on your system; in most cases you just need to do:

```
% ./configure ENTER
```
If the configure script is unable to determine what C and  $C_{++}$  compilers to use, set the CC and CXX environment variables to the corresponding program.

The CFLAGS, CXXFLAGS, and LDFLAGS environment variables can also be set to tell the compilers and linker where to find include files and libraries.

Once you have successfully configured the makefile, just type:

```
% make ENTER
```
to build the widget set and all the examples.

# **Compiling the Widget Set under Windows**

The Visual C++ project file was created using Visual C++ 6.0. We do not recommend using older versions of Visual C++.

To build the widget set and all the examples, open the "espws" workspace and do a batch build.

# <span id="page-6-0"></span>**The File Chooser**

The FileChooser widget provides a standard file selection dialog for your applications. It supports three different selection modes − single file selection, multiple file selection, and new file selection (for use in "save as" situations).

## **Implementation**

The FileChooser widget is based upon four classes:

- FileBrowser − this is a subclass of Fl\_Browser that lists files in a specified directory or all drives/mount points on a system.
- FileChooser − this is the high−level class that provides the dialog window and controls.
- FileIcon − this class provides icon images for the FileBrowser widget and associates filetypes/extensions with those icon images. The current code understands SGI ".fti" files used under IRIX and ".xpm" files used by CDE.
- FileInput − this is a subclass of Fl\_Input that remaps the Tab key. The new mapping allows a user to move the cursor to the end of the current selection using the Tab key (i.e. to accept filename completion), but if there is no selection the Tab key performs navigation instead.

The FileIcon class allows you to add icons for individual file types. Normally you'll just use the FileIcon:: load system icons() method to load icons specific to your system; if the system icons can't be loaded then generic file and folder icons are used instead. Icons are only shown if you have loaded them.

# **Using the FileChooser Widget**

To use the FileChooser widget in your program, do:

```
#include "FileChooser.h"
...
{
 FileIcon::load system icons(); // Optional...
  FileChooser fc("pathname", "*.pattern", type, "title");
   fc.show();
  while (fc.visible())
   F1::wait();
   fc.count() = number of selected files
   fc.value() = value of first (or only) selected file
  fc.value(n) = value of selection "n"}
```
# <span id="page-8-0"></span>**The Help Dialog**

The HelpDialog widget displays HTML files and allows the user to click on links to do navigation. Currently most HTML 2.0 elements are supported except for images. Table support is primitive at best.

Even so, it provides enough capabilities to be used for on−line help and other HTML applications.

# **Implementation**

The HelpDialog widget combines a dialog window, history buttons, text size buttons, and the HelpView widget to provide an embedded HTML file viewing dialog.

# **Using the HelpDialog Widget**

To use the HelpDialog widget in your program, do:

```
#include "HelpDialog.h"
...
{
  HelpDialog help();
  help.load("filename.html");
  help.show();
  while (help.visible())
    F1:wait();
}
```
# <span id="page-10-0"></span>**The Help Application (flsurf)**

The HelpApp widget provides a simple web browser application, complete with bookmarks, proxy support, and so forth. The flsurf application included with the distribution demonstrates how to use it.

# **Implementation**

The HelpApp widget is composed of several windows and control widgets. The HTML viewing portion is handled by the HelpView widget, while file selection is handled by the FileChooser widget.

HTTP access to files is handled by the [CUPS](http://www.cups.org) HTTP functions. Currently only a single file is cached, so any navigation results in a reload.

# **Using the HelpApp Widget**

The source for  $flsurf$  is shown below:

```
#include "HelpApp.h"
#include <FL/x.H>
int // O − Exit status
main(int argc, // I − Number of command−line arguments
    char *argv[]) // I − Command−line arguments
{
 HelpApp *app; \left| / \right| Help application
  fl_open_display();
  app = new HelpApp;
 if (\text{argc} > = 2) app−>load(argv[1]);
  app−>show();
 Fl:run();
  delete app;
  return (0);
}
```
# <span id="page-12-0"></span>**Widgets**

The widget set includes several base and composite widgets. The base widgets include:

- CheckButton, a better looking check/radio button.
- [FileBrowser](#page-13-0), a browser widget that supports file icons.
- [FileIcon](#page-17-0), a class for managing and drawing file icons.
- [Fl\\_Wizard](#page-21-0), an adaptation of the Fl\_Tabs widget for "wizard" interfaces.
- [HelpView](#page-28-0), a simple HTML viewing widget.

Technically, the FileIcon class is not a FLTK widget, however it does provide a label() method for widgets, much like Fl\_Pixmap.

The composite widgets include:

- [FileChooser](#page-14-0), a complete file chooser dialog using the FileBrowser, FileIcon, and FileInput widgets.
- [HelpDialog](#page-26-0), a complete help dialog using the HelpView widget.
- [HelpApp](#page-23-0), a simple web browser using the FileChooser and HelpView widgets.

The HelpDialog widget is designed for embedded use within a FLTK application, while the HelpApp widget provides the framework for a complete application, such as the [flsurf](#page-8-0) application included with the widget set.

# <span id="page-13-0"></span>**class CheckButton**

## **Class Hierarchy**

```
Fl_Group
    \blacksquare +−−−−CheckButton
```
## **Include Files**

#include "CheckButton.h"

## **Description**

The CheckButton widget provides a better looking check or radio button. It is otherwise identical to the Fl\_Check\_Button widget.

## **Methods**

- CheckButton
- ~CheckButton

## **CheckButton(int xx, int yy, int ww, int hh, const char \*l = 0)**

The constructor creates the CheckButton widget at the specified position and size.

## **~CheckButton()**

The destructor destroys the widget and frees all memory that has been allocated.

## <span id="page-14-0"></span>**Class Hierarchy**

Fl\_Browser  $\perp$ +−−−−**FileBrowser**

## **Include Files**

#include "FileBrowser.h"

## **Description**

The FileBrowser widget displays a list of filenames, optionally with file−specific icons.

## **Methods**

- FileBrowser
- ~FileBrowser
- iconsize
- filter
- load

#### **FileBrowser(int xx, int yy, int ww, int hh, const char \*l = 0)**

The constructor creates the FileBrowser widget at the specified position and size.

#### **~FileBrowser()**

The destructor destroys the widget and frees all memory that has been allocated.

#### **void iconsize(uchar s) uchar iconsize() const**

Sets or gets the size of the icons. The default size is 20 pixels.

#### **void filter(const char \*pattern) const char \*filter() const**

Sets or gets the filename filter. The pattern matching uses the filename\_match() function in FLTK.

#### **int load(const char \*directory)**

Loads the specified directory into the browser. If icons have been loaded then the correct icon is associated with each file in the list.

# <span id="page-15-0"></span>**class FileChooser**

## **Class Hierarchy**

Fl\_Group  $\blacksquare$ +−−−−**FileChooser**

## **Include Files**

#include "FileChooser.h"

## **Description**

The FileChooser widget displays a standard file selection dialog that supports various selection modes.

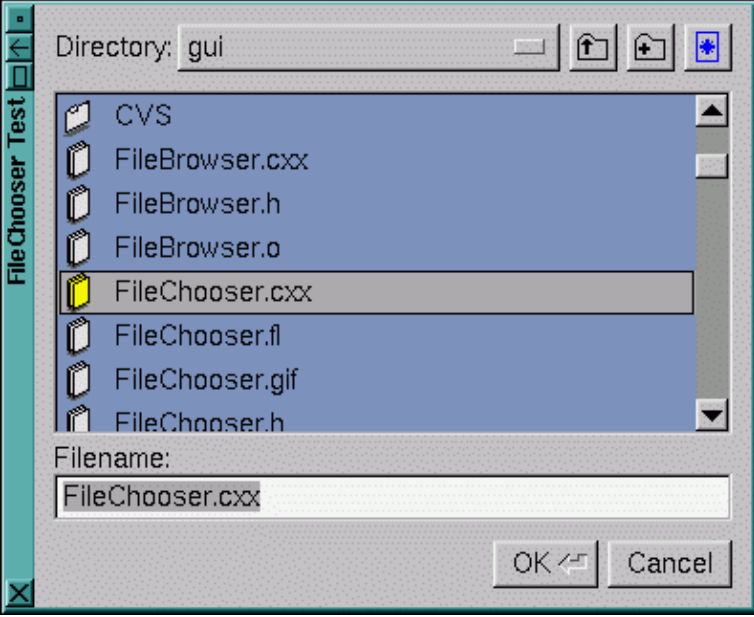

## **Methods**

- [FileChooser](#page-16-0)
- [~FileChooser](#page-16-0)
- [color](#page-16-0)
- [count](#page-16-0)
- [directory](#page-16-0)
- [filter](#page-16-0)
- [hide](#page-16-0)
- [iconsize](#page-17-0)
- [label](#page-17-0)
- [rescan](#page-17-0)
- [show](#page-17-0)
- <span id="page-16-0"></span>• [textcolor](#page-17-0)
- [textfont](#page-17-0)
- [textsize](#page-17-0)
- $**type**$  $**type**$  $**type**$
- [value](#page-17-0)
- [visible](#page-17-0)

## **FileChooser(const char \*pathname, const char \*pattern, int type, const char \*title)**

The constructor creates the FileChooser dialog pictured above. The pathname argument can be a directory name or a complete file name (in which case the corresponding file is highlighted in the list and in the filename input field.)

The pattern argument can be a NULL string or "\*" to list all files. See the FLTK documentation on filename\_match() for other kinds of patterns.

The type argument can be one of the following:

- SINGLE − allows the user to select a single, existing file.
- MULTI − allows the user to select one or more existing files.
- CREATE − allows the user to select a single, existing file or specify a new filename.

The title argument is used to set the title bar text for the FileChooser window.

## **~FileChooser()**

Destroys the widget and frees all memory used by it.

#### **void color(Fl\_Color c) Fl\_Color color()**

Sets or gets the background color of the FileBrowser list.

#### **int count()**

Returns the number of selected files.

## **void directory(const char \*pathname) const char \*directory()**

Sets or gets the current directory.

#### **void filter(const char \*pattern) const char \*filter()**

Sets or gets the current filename filter pattern.

#### **void hide()**

Hides the FileChooser window.

#### <span id="page-17-0"></span>**void iconsize(uchar s) uchar iconsize()**

Sets or gets the size of the icons in the FileBrowser. By default the icon size is set to 1.5 times the textsize().

## **void label(const char \*l) const char \*label()**

Sets or gets the title bar text for the FileChooser.

## **void rescan()**

Reloads the current directory in the FileBrowser.

## **void show()**

Shows the FileChooser window.

#### **void textcolor(Fl\_Color c) Fl\_Color textcolor()**

Sets or gets the current FileBrowser text color.

## **void textfont(uchar f) uchar textfont()**

Sets or gets the current FileBrowser text font.

#### **void textsize(uchar s) uchar textsize()**

Sets or gets the current FileBrowser text size.

#### **void type(int t) int type()**

Sets or gets the current type of FileChooser.

## **const char \*value(const char \*pathname) const char \*value(int file) const char \*value()**

Sets or gets the current value of the selected file.

#### **int visible()**

Returns 1 if the FileChooser window is visible.

# <span id="page-18-0"></span>**class FileIcon**

## **Class Hierarchy**

**FileIcon**

## **Include Files**

#include "FileIcon.h"

## **Description**

The FileIcon class manages icon images that can be used as labels in other widgets and as icons in the FileBrowser widget.

## **Methods**

- FileIcon
- ~FileIcon
- [add](#page-19-0)
- [add\\_color](#page-19-0)
- [add\\_vertex](#page-19-0)
- [clear](#page-19-0)
- [draw](#page-19-0)
- [find](#page-19-0)
- [first](#page-19-0)
- [label](#page-19-0)
- [labeltype](#page-19-0)
- load fti
- [load](#page-19-0)
- load system icons
- [load\\_xpm](#page-20-0)
- [pattern](#page-20-0)
- [size](#page-20-0)
- [type](#page-20-0)
- [value](#page-20-0)

#### **FileIcon()**

The constructor creates a new FileIcon with the specified information.

#### **~FileIcon()**

The destructor destroys the icon and frees all memory that has been allocated for it.

## <span id="page-19-0"></span>**short \*add(short d)**

Adds a keyword value to the icon array, returning a pointer to it.

#### **short \*add\_color(short c)**

Adds a color value to the icon array, returning a pointer to it.

#### **short \*add\_vertex(int x, int y) short \*add\_vertex(float x, float y)**

Adds a vertex value to the icon array, returning a pointer to it. The integer version accepts coordinates from 0 to 10000, while the floating point version goes from 0.0 to 1.0. The origin (0.0) is in the lower−lefthand corner of the icon.

#### **void clear()**

Clears all icon data from the icon.

#### **void draw(int x, int y, int w, int h, Fl\_Color ic, int active = 1)**

Draws the icon in the indicated area.

#### **static FileIcon \*find(const char \*filename, int filetype = ANY);**

Finds an icon that matches the given filename and file type.

#### **static FileIcon \*first()**

Returns a pointer to the first icon in the list.

#### **void label(Fl\_Widget \*w)**

Applies the icon to the widget, registering the FileIcon label type as needed.

#### **static void labeltype(const Fl\_Label \*o, int x, int y, int w, int h, Fl\_Align a)**

The labeltype function for icons.

#### **void load(const char \*f)**

Loads the specified icon image. The format is deduced from the filename.

#### **void load\_fti(const char \*fti)**

Loads an SGI icon file.

#### **static void load\_system\_icons(void)**

Loads all system−defined icons. This call is useful when using the FileChooser widget and should be used when the application starts:

```
FileIcon::load_system_icons();
```
## <span id="page-20-0"></span>**void load\_xpm(const char \*xpm)**

Loads an XPM icon file.

## **const char \*pattern()**

Returns the filename matching pattern for the icon.

#### **int size()**

Returns the number of words of data used by the icon.

## **int type()**

Returns the filetype associated with the icon, which can be one of the following:

- FileIcon::ANY, any kind of file.
- FileIcon::PLAIN, plain files.
- FileIcon::FIFO, named pipes.
- FileIcon::DEVICE, character and block devices.
- FileIcon::LINK, symbolic links.
- FileIcon::DIRECTORY, directories.

## **short \*value()**

Returns the data array for the icon.

# <span id="page-21-0"></span>**class FileInput**

## **Class Hierarchy**

```
Fl_Input
    \mathbb{R} +−−−−FileInput
```
## **Include Files**

#include "FileInput.h"

## **Description**

The FileInput widget has got to be a candidate for the shortest widget ever. The only difference between it and the Fl\_Input widget is that when text is selected in the input field, the **Tab** key will move the cursor to the end of the selection and clear the selection, instead of moving to the next input field.

## **Methods**

- FileInput
- $\bullet$  ~FileInput

## **FileInput(int xx, int yy, int ww, int hh, const char \*l = 0)**

The constructor creates the FileInput widget at the specified position and size.

## **~FileInput()**

The destructor destroys the widget and frees all memory that has been allocated.

## <span id="page-22-0"></span>**Class Hierarchy**

```
Fl_Group
   \perp +−−−−Fl_Wizard
```
## **Include Files**

#include "Fl\_Wizard.h"

## **Description**

The Fl\_Wizard widget is based off the Fl\_Tabs widget, but instead of displaying tabs it only changes "tabs" under program control. Its primary purpose is to support "wizards" that step a user through configuration or troubleshooting tasks.

As with Fl\_Tabs, wizard panes are composed of child (usually Fl\_Group) widgets. Navigation buttons must be added separately.

## **Methods**

- Fl\_Wizard
- ~Fl\_Wizard
- next
- prev
- [value](#page-23-0)

#### **Fl\_Wizard(int xx, int yy, int ww, int hh, const char \*l = 0)**

The constructor creates the Fl\_Wizard widget at the specified position and size.

## **~Fl\_Wizard()**

The destructor destroys the widget and its children.

#### **void next()**

This method shows the next child of the wizard. If the last child is already visible, this function does nothing.

#### **void prev()**

This method shows the previous child of the wizard. If the first child is already visible, this function does nothing.

## <span id="page-23-0"></span>**void value(Fl\_Widget \*w) Fl\_Widget \*value()**

Sets or gets the child widget that is visible.

## <span id="page-24-0"></span>**Class Hierarchy**

Fl\_Group  $\blacksquare$ +−−−−**HelpApp**

## **Include Files**

#include "HelpApp.h"

## **Description**

The HelpApp widget displays a simple web−browser window using the HelpView widget.

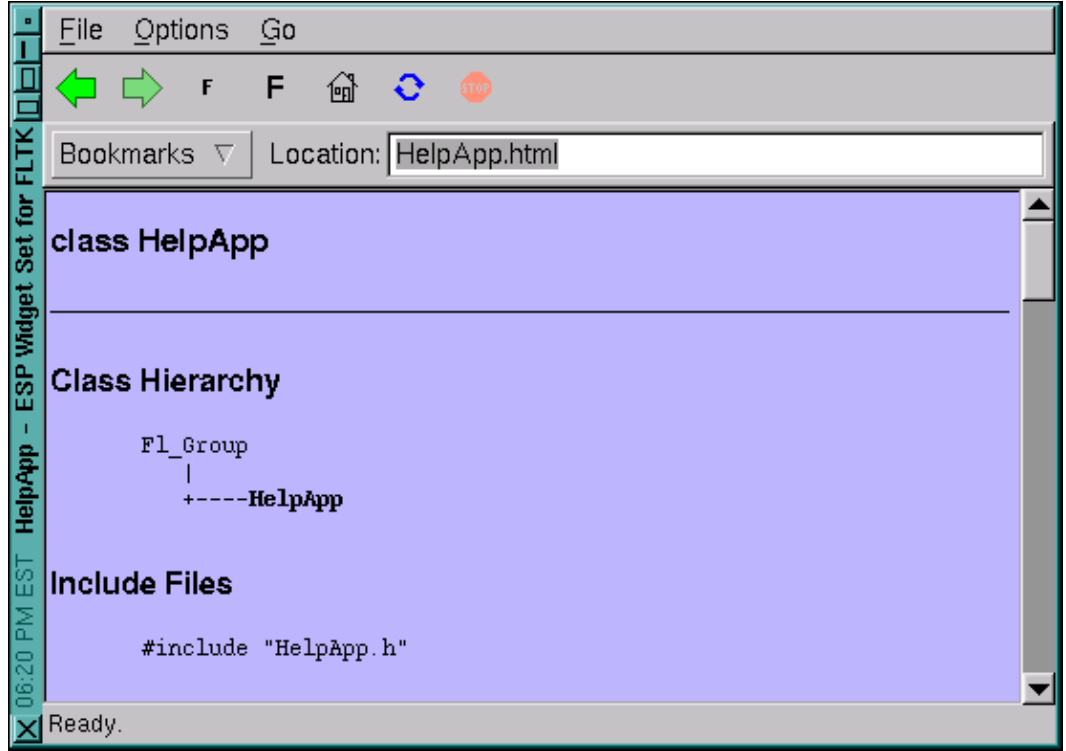

## **Methods**

- [HelpApp](#page-25-0)
- $\bullet$   $\nightharpoonup$   $\text{HelpApp}$
- $\bullet$  [h](#page-25-0)
- [hide](#page-25-0)
- [load](#page-25-0)
- [position](#page-25-0)
- [resize](#page-25-0)
- <span id="page-25-0"></span>• show
- textsize
- topline
- [visible](#page-26-0)
- $\bullet \underline{w}$  $\bullet \underline{w}$  $\bullet \underline{w}$
- $\bullet$   $\underline{x}$  $\underline{x}$  $\underline{x}$
- $\bullet$   $\underline{v}$

## **HelpApp()**

The constructor creates the dialog pictured above.

## **~HelpView()**

The destructor destroys the widget and frees all memory that has been allocated for the current file.

## **int h()**

Return the height of the HelpApp window.

## **void hide()**

Hides the HelpApp window.

## **void load(const char \*f)**

Loads the specified HTML file into the HelpView widget. The filename can also contain a target name ("filename.html#target").

## **void position(int xx, int yy)**

Repositions the window.

## **void resize(int xx, int yy, int ww, int hh)**

Resizes and positions the window.

## **void show()**

Shows the HelpApp window.

#### **void textsize(uchar s) uchar textsize()**

Sets or gets the default text size.

#### **void topline(const char \*n) void topline(int n)**

Sets the top line in the HelpView widget to the named or numbered line.

## <span id="page-26-0"></span>**int visible()**

Returns 1 if the HelpApp window is visible.

## **int w()**

Return the width of the HelpApp window.

## **int x()**

Return the horizontal position of the HelpApp window.

## **int y()**

Return the vertical position of the HelpApp window.

# <span id="page-27-0"></span>**class HelpDialog**

## **Class Hierarchy**

```
Fl_Group
    \blacksquare +−−−−HelpDialog
```
## **Include Files**

#include "HelpDialog.h"

## **Description**

The HelpDialog widget displays a standard help dialog window using the HelpView widget.

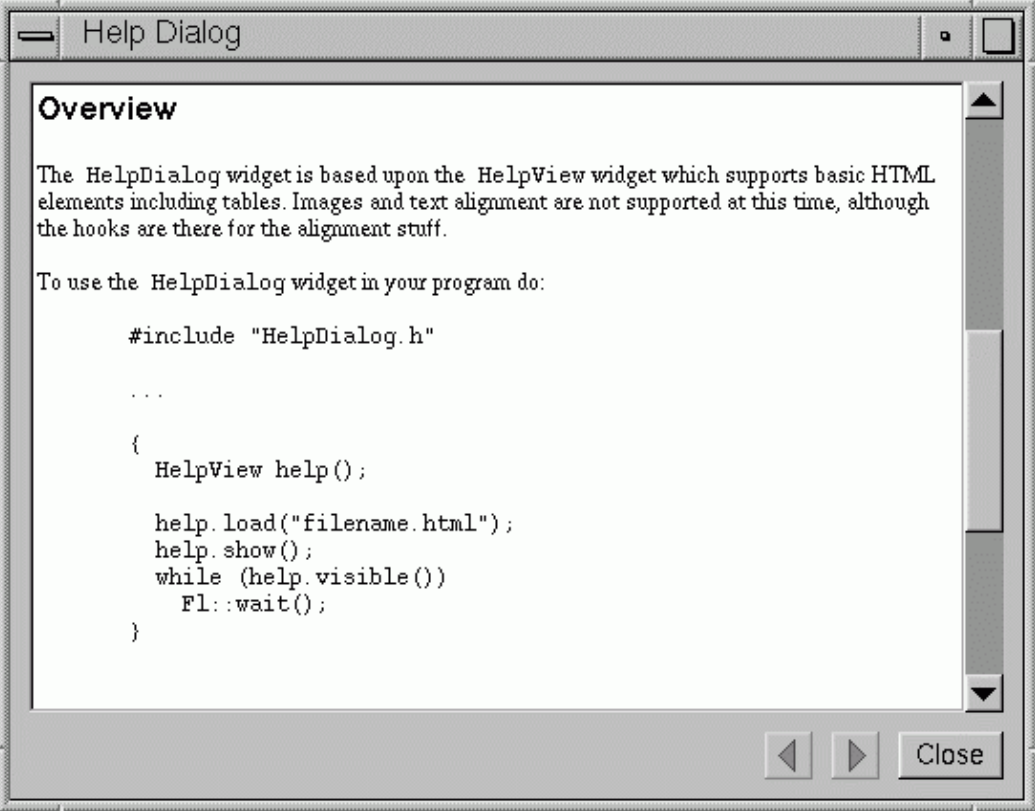

## **Methods**

- [HelpDialog](#page-28-0)
- [~HelpDialog](#HelpDialog.~HelpDialog)
- [hide](#page-28-0)
- [load](#page-28-0)
- [show](#page-28-0)
- <span id="page-28-0"></span>• topline
- visible

## **HelpDialog()**

The constructor creates the dialog pictured above.

## **~HelpView()**

The destructor destroys the widget and frees all memory that has been allocated for the current file.

## **void hide()**

Hides the HelpDialog window.

#### **void load(const char \*f)**

Loads the specified HTML file into the HelpView widget. The filename can also contain a target name ("filename.html#target").

#### **void show()**

Shows the HelpDialog window.

#### **void topline(const char \*n) void topline(int n)**

Sets the top line in the HelpView widget to the named or numbered line.

#### **int visible()**

Returns 1 if the HelpDialog window is visible.

# <span id="page-29-0"></span>**class HelpView**

## **Class Hierarchy**

Fl\_Group  $\mathbb{R}$ +−−−−**HelpView**

## **Include Files**

#include "HelpView.h"

## **Description**

The HelpView widget displays HTML text. Most HTML 2.0 elements are supported, as well as a primitive implementation of tables. Images are not currently displayed (although the ALT text is, if present.)

## **Methods**

- HelpView
- ~HelpView
- directory
- [filename](#page-30-0)
- [link](#page-30-0)
- [load](#page-30-0)
- [size](#page-30-0)
- [textcolor](#page-30-0)
- [textfont](#page-30-0)
- [textsize](#page-30-0)
- [title](#page-30-0)
- [topline](#page-30-0)
- [value](#page-30-0)

## **HelpView(int xx, int yy, int ww, int hh, const char \*l = 0)**

The constructor creates the HelpView widget at the specified position and size.

#### **~HelpView()**

The destructor destroys the widget and frees all memory that has been allocated for the current file.

#### **const char \*directory() const**

This method returns the current directory (base) path for the file in the buffer.

#### <span id="page-30-0"></span>**const char \*filename() const**

This method returns the current filename for the text in the buffer.

#### **void link(HelpFunc \*fn)**

This method assigns a callback function to use when a link is followed or a file is loaded (via HelpView::load()) that requires a different file or path. The callback function receives the full pathname for the file in question and must return a pathname that can be opened as a local file. This is used by the **[HelpApp](#page-23-0)** widget to support WWW addresses.

#### **int load(const char \*f)**

This method loads the specified file or URL.

#### **int size() const**

This method returns the length of the buffer text in pixels.

#### **void textcolor(Fl\_Color c) Fl\_Color textcolor() const**

The first form sets the default text color. The second returns the current default text color.

#### **void textfont(uchar f) uchar textfont() const**

The first form sets the default text font. The second returns the current default text font.

#### **void textsize(uchar s) uchar textsize() const**

The first form sets the default text size. The second returns the current default text size.

#### **const char \*title()**

This method returns the current document title, or NULL if there is no title.

#### **void topline(const char \*n) void topline(int) int topline() const**

The first two forms scroll the text to the indicated position, either with a named destination or by pixel line.

The second form returns the current top line in pixels.

#### **void value(const char \*v) const char \*value() const**

The first form sets the current buffer to the string provided and reformats the text. The second form returns the current buffer contents.

#### class HelpView 27

# <span id="page-32-0"></span>**Release Notes**

## **Changes in v2.0**

- **Merged FileChooser and HelpDialog distributions**
- Got rid of several compiler warnings (converting from float to int).
- Open files in binary mode (workaround for MSVC++ C library problems)
- Fixed scrollbar problems.
- Fixed HR problems (wasn't adding x() and y() offset.)
- New h(), position(), resize(),  $w($ ),  $x($ ), and  $y($ ) methods to control help dialog window.
- New link() callback method − allows you to support loading of data from other locations.
- New textcolor() methods to control default text color.
- Now support TABLE border and width attributes.
- Now support BODY color attributes.
- Now support horizontal alignment.
- Now support table background colors.
- New flatter application that supports limited web browsing, etc. (web browsing requires CUPS library)
- F\_OK wasn't defined under Windows.
- FileIcon::load() didn't check the filename extension properly − it was missing the ".".
- FileIcon::load\_xpm() needed to use a case−insensitive comparison for color names.
- The KDE load\_kde\_mimelnk() function had the fopen() check backwards.
- Some of the old FTI code still used NULL for the outline index, but GCC 2.95 didn't like that.
- Added support for column\_widths() and column\_char() methods from the Fl\_Browser widget.
- OS/2 fixes from Alexander Mai.

## **Changes in HelpView v1.0.1**

• Now include a makefile and configure script.

## **Changes in FileChooser v1.4.2**

- FileBrowser::load() didn't handle unreadable directories.
- FileIcon::load\_fti() could store the outline color in freed memory.
- FileIcon::load system icons() now uses default icons that look like Microsoft Windows icons.
- FileIcon::load\_system\_icons() now supports GNOME and KDE icons.
- FileIcon::draw() now accepts an "active" flag so that inactive controls are drawn with inactive icons.

## **Changes in FileChooser v1.4.1**

- Now include a makefile and configure script.
- Added missing XBM icon files.

# <span id="page-33-0"></span>**Changes in FileChooser v1.4**

- Now provided under the LGPL.
- Pressing the Cancel button, hitting escape, or closing the dialog window clears the FileChooser value.
- The FileIcon class now loads icons for CDE and the IRIX Interactive Desktop (auto−detect at run−time.) Support for GNOME, KDE, and Windows is in the works.
- The FileIcon class now provides a label() method for using icons as labels for widgets.

# **Changes in FileChooser v1.3**

- Added new FileInput widget (world's shortest widget! :) so that filename completion can be done with the Tab, End, or right arrow key.
- The FileChooser widget now uses the FileInput widget instead of Fl\_Input.
- The text selection in the filename field now puts the cursor at the end of the selection (unless you type the Backspace key.)

# **Changes in FileChooser v1.2**

- Fixed VC++ compile problems.
- Filename completion now scrolls the file list to the first matching file and selects it when it matches exactly.
- The value () method incorrectly reset the chooser type to FileChooser: : SINGLE when the type was FileChooser::CREATE.
- The value () method didn't handle directories without filenames properly (always showed drives/file systems).
- The "new directory" button is now only activated when the chooser type is FileChooser::CREATE.
- The "OK" button is now disabled until a filename is selected or entered on the keyboard.
- Previously the chooser would only beep at the user when a non− existing filename was entered for SINGLE and MULTI type choosers. It now also pops up an alert dialog with the text, "Please choose an existing file!"
- Added iconsize(), textcolor(), textfont(), and textsize() methods to the FileChooser class.
- The chooser no longer loads any icons by default; call the new load\_system\_icons() method in the FileIcon class to get the icons.
- The FileBrowser widget now has iconsize() methods to control the size of the icons separately from the text font.
- The FileBrowser widget now supports tabs and newlines in the item string.
- Added iconsize, textcolor, textfont, and textsize methods to the FileChooser class.

# **Changes in FileChooser v1.1**

- The FileChooser::value() method now has a default argument of 1.
- Changed the multimethods and arguments to type so that the chooser can limit selection to existing files if necessary.
- Added a FileChooser: value (pathname) method to set the current selection and/or directory.

- The file completion code now handles directory navigation when you press "/".
- The filename field now gets the full width of the window.